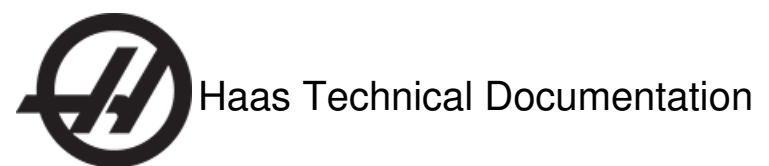

# **Vector Drive - 60 HP - Replacement**

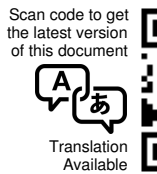

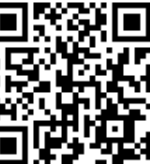

# Vector Drive - 60 HP - Replacement - Introduction

This procedure tells you how to replace a 60 hp vector drive.

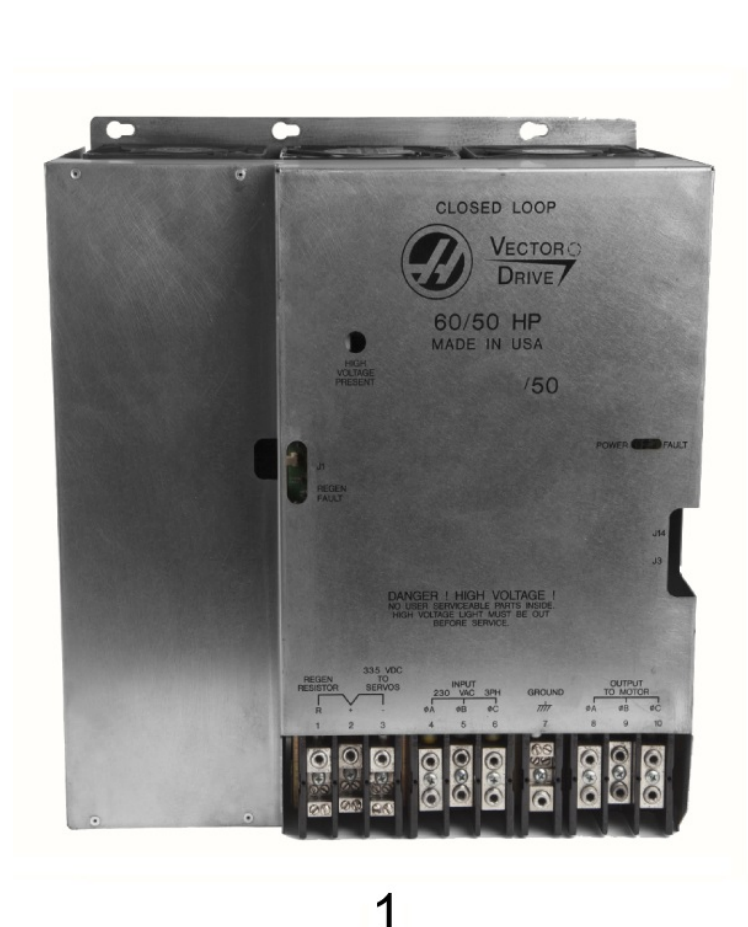

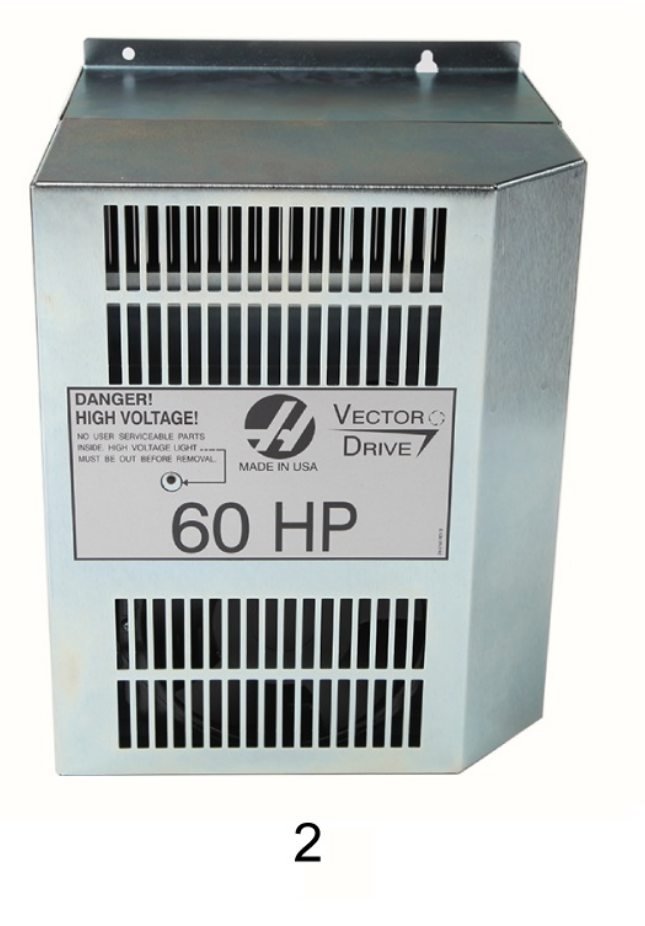

Haas machines have one of these 60 hp vector drives:

- 1. **Type 1**: Classic vector drive
- 2. **Type 2**: Smart vector drive (current style)

All of the replacement vector drives look like **Type 2**.

**Caution:** When you do maintenance or repair on CNC machines and their components, you must always follow basic safety precautions. This decreases the risk of injury and mechanical damage.

Do these steps before you do work in the machine or in the control cabinet:

- Set the main circuit breaker to the **[OFF]** position.
- Use an approved lock with an approved safety tag. Always follow lock-out procedures in accordance to local government rules.
- After turning off the machine, wait at least 5 minutes before working in the control cabinet, to allow power to dissipate. Wait for the voltage indicator LED on the vector drive to go off completely.
- Always turn off the main air supply when you work on any part of the pneumatic system.
- Make sure to rest the spindle head on a block of wood when work is done on a vertical axis. This will prevent any unintended movement that could result in the axis falling.
- Never alter any safety circuits on the machine.

You should not do machine repair or service procedures unless you are qualified and knowledgeable about the processes. Serious damage to the machine components can result in costly repairs. The service technicians at your Haas Factory Outlet (HFO) have the training and experience, and are certified to do these tasks safely and correctly. The repair and service work performed by your HFO is protected with a limited warranty.

**Danger:** Some service procedures can be dangerous or life-threatening. DO NOT attempt a procedure that you do not fully understand. If you have any doubts about doing a procedure contact your Haas Factory Outlet (HFO) and schedule a service visit.

#### **Prerequisites**

**Paution:** Make sure you correct the root cause of the vector drive failure before you power on the new vector drive. Failure to correct the root cause of the vector drive failure can cause the new vector drive to fail. Refer to the Haas Vector **Drive [Troubleshooting](https://staging-diy.haascnc.com/node/ 1000331001) Guide.** 

#### **Parts Included**

#### KIT PN: 93-32-5560, VECTOR DRIVE, 60HP SMART. QTY: 1

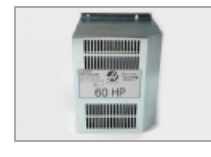

**[A]** 32-5560 QTY: 1 VECTOR DRIVE, 60HP SMART

## Vector Drive - 60 HP - Replacement

**STEP 1**

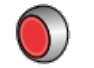

Push **[POWER OFF]**.

Set the main circuit breaker to the **[OFF]** position. Lock the main circuit breaker.

**Danger:** After turning off the machine, wait at least 5 minutes before working in the control cabinet, to allow power to dissipate. Wait for the voltage indicator LED on the vector drive to go off completely.

### **STEP 2**

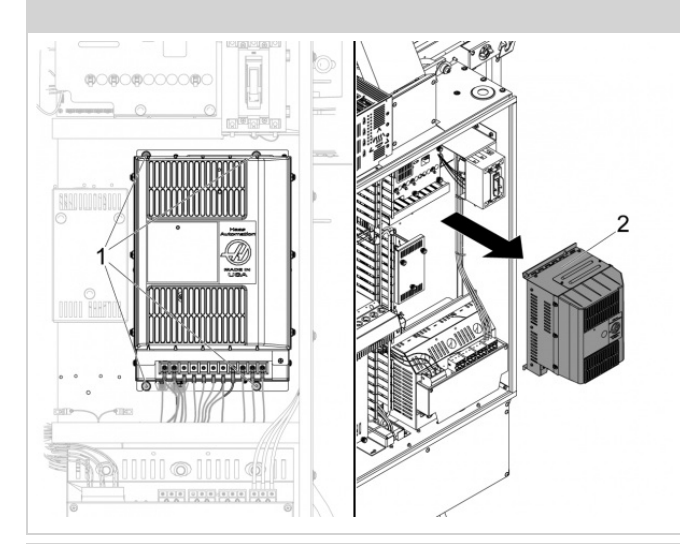

Put a label on each cable connected to the vector drive. Disconnect all of the cables from the vector drive.

Loosen the (2) bottom screws [1].

Remove or loosen the top (2) screws [1].

Remove the vector drive [2].

### **STEP 3**

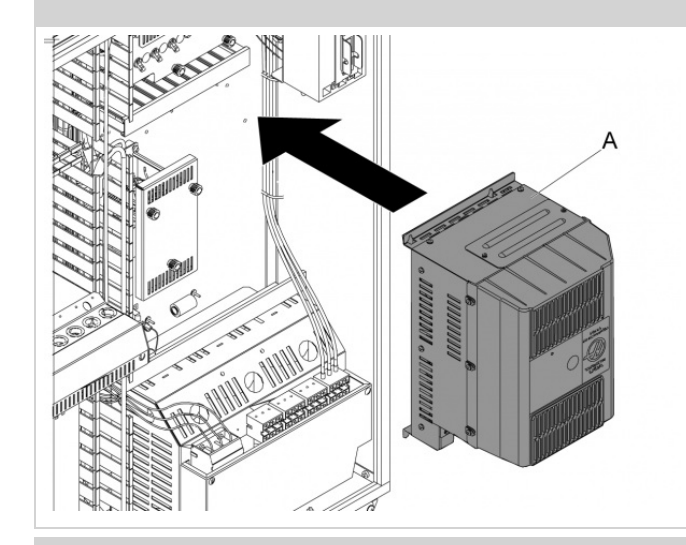

Install the replacement VECTOR DRIVE **[A]**.

Tighten the (4) screws.

Connect all of the cables.

**Conclusion**

After you replace a **Type 1** vector drive with a **Type 2** vector drive, you must do the Control - Cabinet Door - Vent Hole [Modification](https://staging-diy.haascnc.com/node/1000327671) procedure.